*Центр оценки качества образования* **WITHA9 Сканирование и загрузка материалов и форм** Руководитель ППЭ должен контролировать работу технического специалиста во время сканирования и отправки

экзаменационных работ, отчетных форм в РЦОИ

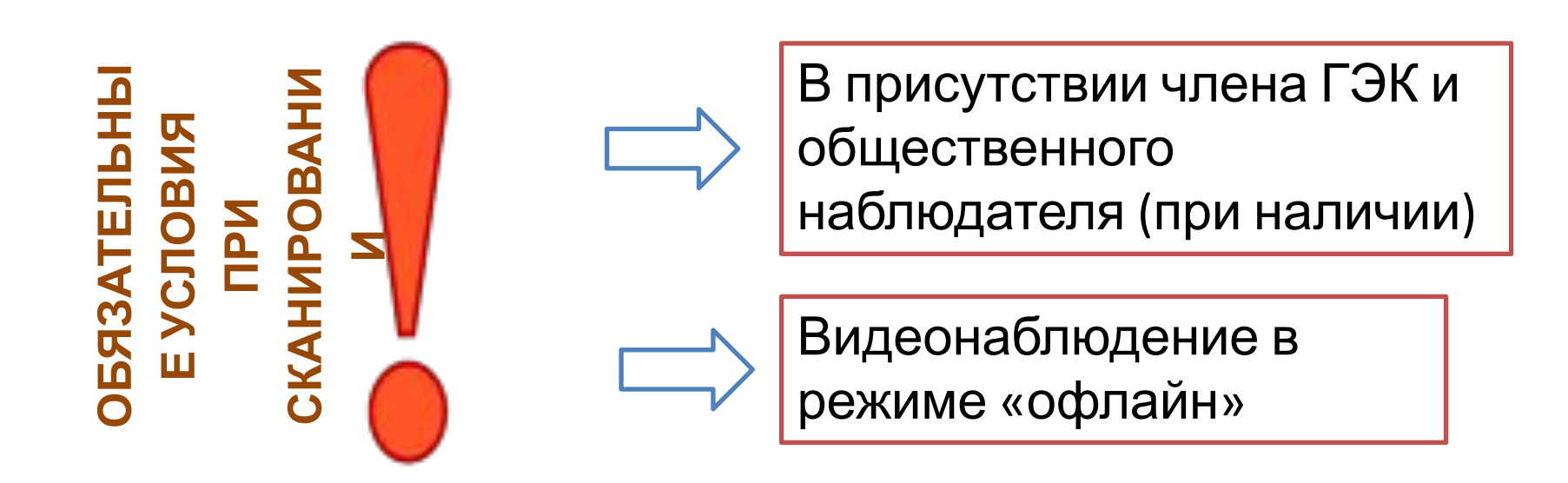

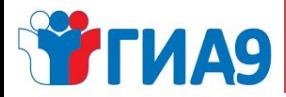

**БЛАНКИ**<br>Е ФОРМ

**География** 

### *Центр оценки качества образования*

ная<br>П

**МАШИНОЧИТАЕМЫЕ**

### **Что сканируем**

01 02 **•ППЭ-07** Список работников ППЭ **•ППЭ-02** Апелляция о нарушении установленного порядка проведения ГИА **•ППЭ-03** Протокол рассмотрения апелляции о нарушении установленного порядка проведения ГИА **•ППЭ-12-02** Ведомость коррекции персональных данных участников ГИА в аудитории **•ППЭ-21** Акт об удалении участника ГИА + объяснительные от всех участников **•ППЭ-22** Акт о досрочном завершении экзамена + копия медицинского журнала **MALUMHOHNTAEMPIE ODPMP МАШИНОЧИТАЕМЫЕ ФОРМЫ** HE MAWNHOYNTAEMЫE<br>ФОРМЫ **•ППЭ-13-02** (МАШ) **– всегда загружается первая!** •Бланки ответов № 1 •Бланки ответов № 2 (лист 1) •Бланки ответов № 2 (лист 2) •Дополнительные бланки ответов № 2 *(должен следовать строго за основным бланком ответов № 2)* **•ППЭ-18** (МАШ) **•ППЭ-05-02** Протокол проведения ГИА-9 в аудитории и общественных наблюдателей **•ППЭ-10** Отчет члена ГЭК о проведении ГИА в ППЭ **•ППЭ-13-01** Протокол проведения ГИА в ППЭ **•ППЭ-12-04** (МАШ) Ведомость учета времени отсутствия участников экзамена в аудитории **•АПС** Акт по печати и сканированию СКАНИРОВАНИЕ при помощи станции удаленного сканирования СКАНИРОВАНИЕ без использования станции удаленного сканирования в формате PDF **Каждая форма** сканируется отдельно. В названии файлов должны быть прописаны: форма ГИА-9 (ОГЭ), номер ППЭ, название предмета, дата экзамена и номер формы. СКАНИРОВАНИЕ без использования станции удаленного сканирования в формате PDF и только в случае, если указанные формы заполнялись

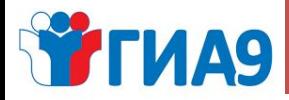

### *Центр оценки качества образования*

## **Куда загружаем**

#### Меню

Объявления Программное обеспечение Документация Отчёты ГИА Раздел ППЭ Загрузка файлов Сайт ГИА-11 Контакты

#### Данные профиля

Выйти

#### Загрузка файлов

Алгоритм загрузки файлов

Контакты для связи: Отдел ГИА-9 РЦОИ

#### Версия на тестовом сервере

Используем БД GIAInfoTest Сегодня: 2018-06-08

#### $\Pi\Pi 3 4101$

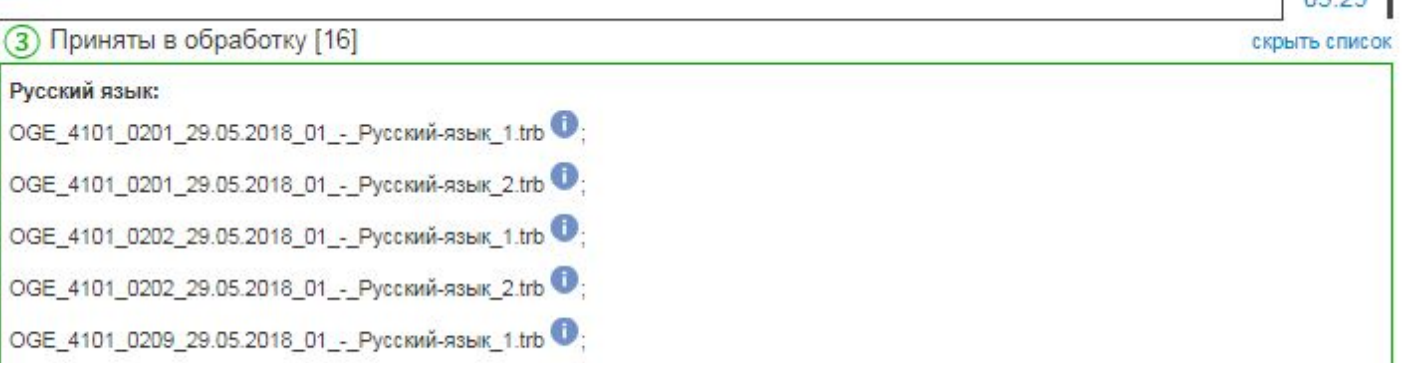

 $05.29$ 

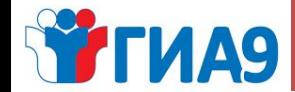

# **Пункт меню «Загрузка файлов»**

 Используется для обмена информацией между ППЭ и РЦОИ с соблюдением всех требований информационной безопасности при работе с экзаменационными материалами.

 В день проведения экзамена необходимо загрузить все файла, находящиеся в списке «Ожидаются для обработки».

 В первую очередь загружается файл с ведомостью **ППЭ-13-02**. Только после перехода этой ведомости в раздел «Переданы в обработку» можно приступать к загрузке бланков и форм по соответствующему предмету.

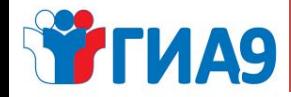

### *Центр оценки качества образования*

# **Алгоритм загрузки файлов**

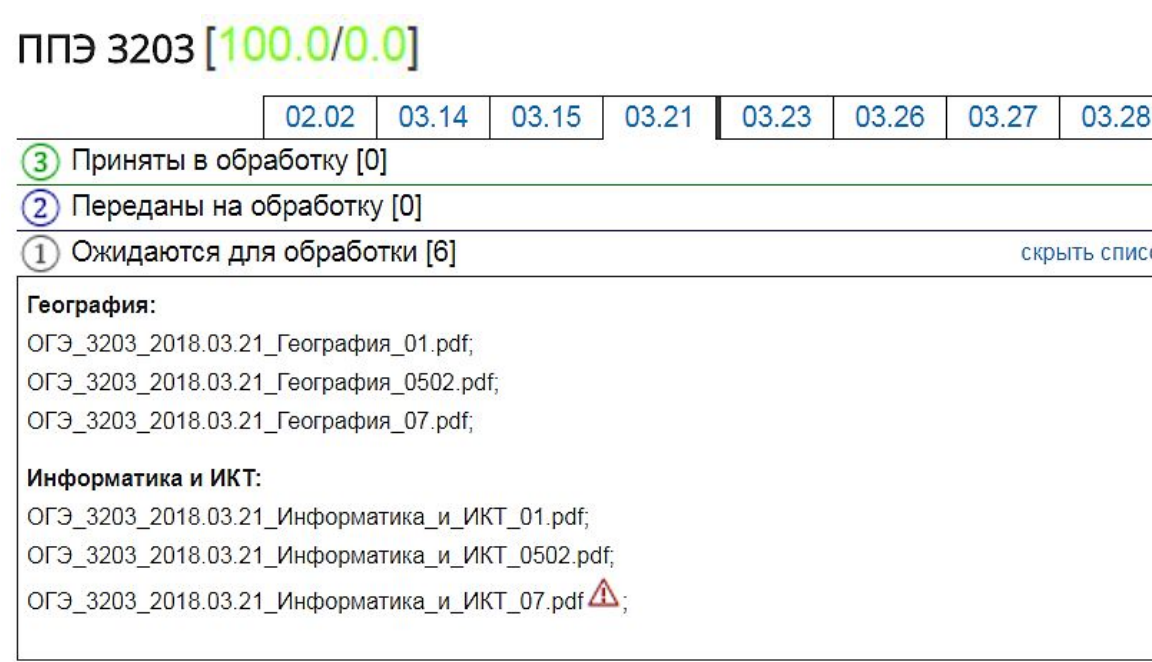

#### Загрузить файл

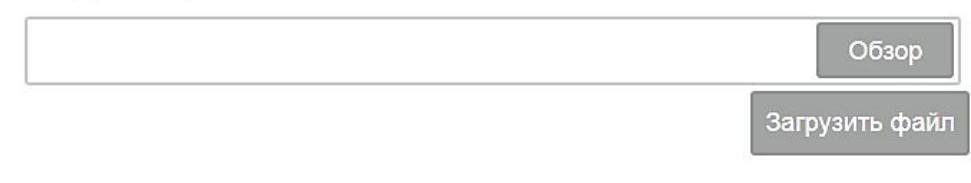

- 1. В верхнем меню табло выберете дату экзамена
- 2. Убедитесь, что имя загружаемого файла идентично имени файла в списке «Ожидаются для обработки»
- 3. Нажмите кнопку «Обзор» **OK** 
	- 4. Выберете файл
	- 5. Нажмите кнопку «Загрузить файл»
	- 6. Проверьте, что файл появился в списке «Переданы на обработку»
	- 7. Повторите операции 3 7 для остальных файлов
	- 8. По мере обработки файлов они будут переходить из списка «Переданы на обработку» в список «Приняты в обработку»
	- 9. Убедитесь, что все файлы пакетов присутствуют в списке «Приняты в обработку»

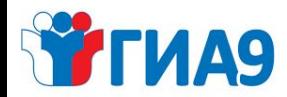

### *Центр оценки качества образования*

### **Обратная связь**

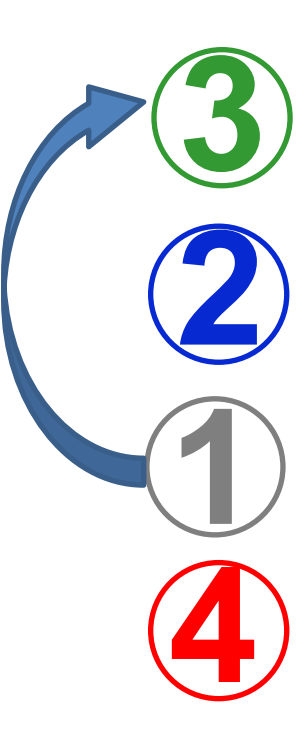

# ПРИНЯТЫ В ОБРАБОТКУ **3** Файлы приняты, проходит проверка содержания

# ПЕРЕДАНЫ НА ОБРАБОТКУ **2** Файлы загружены, проходит проверка основных параметров

# ОЖИДАЮТСЯ ДЛЯ ОБРАБОТКИ **1** Файлы с формами не загружены

### НЕ ТРЕБУЮТСЯ ДЛЯ ОБРАБОТКИ

Для случаев, когда форма входит в список запрашиваемых, но не заполнялась из-за отсутствия соответствующей ситуации во время проведения экзамена (ППЭ-02, ППЭ-03, ППЭ-12-02, ППЭ-21, ППЭ-22)

Работа в ППЭ завершается только после того, как все файлы из списка в разделе **«ОЖИДАЮТСЯ ДЛЯ ОБРАБОТКИ»** перейдут в раздел **«ПРИНЯТЫ В ОБРАБОТКУ».** Если какие-то файлы длительное время находятся в разделе **«ПЕРЕДАНЫ НА ОБРАБОТКУ»,** необходимо связаться с РЦОИ.

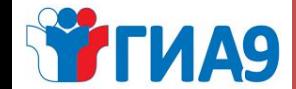

# **Пункт меню «Загрузка файлов»**

Ряд форм, которые не использовались на экзамене, в ППЭ должны самостоятельно перевести в раздел «НЕ ТРЕБУЮТСЯ ДЛЯ ОБРАБОТКИ». Для этого напротив каждой формы (которую ППЭ не планирует загружать) необходимо нажать на знак $\left(\begin{array}{c} \textbf{\textit{q}} \end{array}\right)$ , в этом случае файл уйдет из списка ожидания.

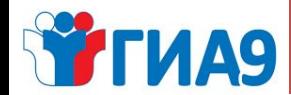

# **Обратная связь «ЕСТЬ ОШИБКИ!»**

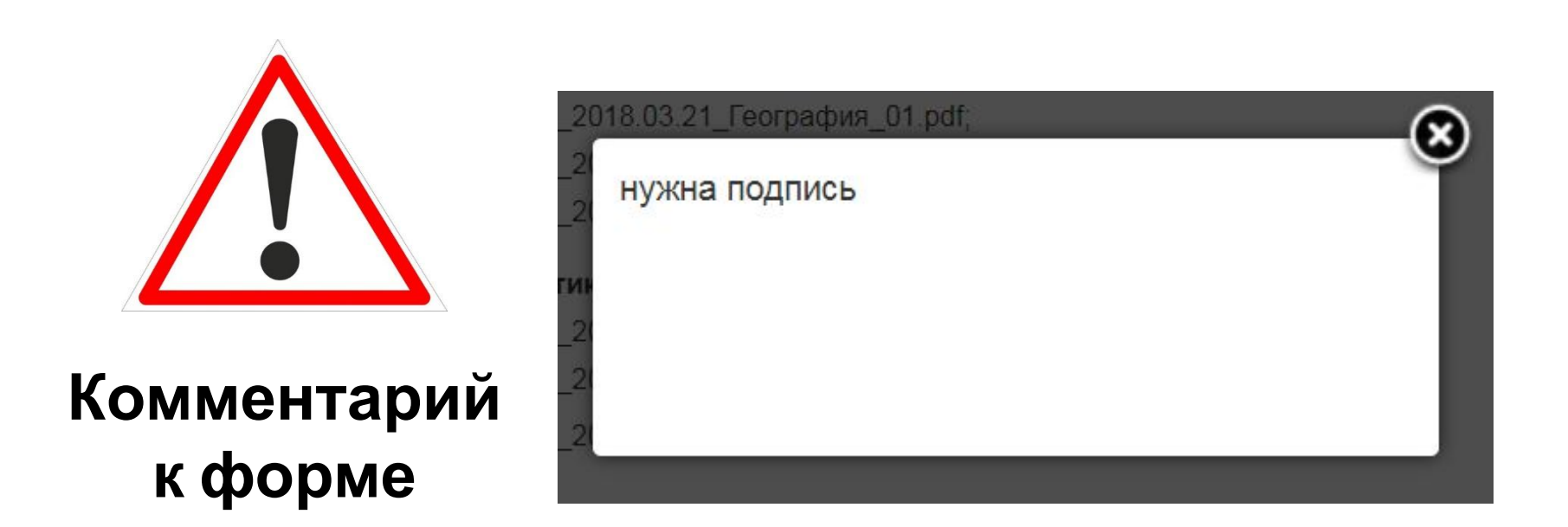

ОГЭ\_3203\_2018.03.21\_Информатика\_и\_ИКТ\_07.pdf 4;

#### *Центр оценки качества образования***WETHA9 Загрузка файлов в различных**

- **ситуациях** 1. <sup>В</sup> ситуациях, когда **распределенные участники не явились на экзамен** (экзамен не состоялся), в ППЭ все равно должны заполнить и загрузить все формы, которые ожидаются для загрузки:
	- $\triangledown$   $\Pi$   $\Pi$   $\vartheta$ -13-02 MAW;
	- $\triangleright$  ППЭ-18 МАШ;
	- $\vee$  ППЭ-05-02 (без указания времени вскрытия пакетов, начала и окончания экзамена);
	- $\vee$  ППЭ-07;
	- $\vee$  ППЭ-10;
	- $\nu$  ППЭ-13-01

Форму ППЭ-12-04 МАШ «Ведомость учета времени отсутствия участников экзамена в аудитории» в данной ситуации можно убрать из списка ожидаемых для загрузки файлов. Для этого необходимо связаться с отделом РЦОИ или отделом ГИА-9.

2. Обязательными для загрузки являются файлы, содержащие машиночитаемые формы ППЭ-13-02 и ППЭ-18. В ситуации, когда **общественный наблюдатель не был распределен в ППЭ**, в рассадке с формами будет отсутствовать Акт общественного наблюдения. Для того чтобы убрать файл, содержащий Акт общественного наблюдения, из  $\sim$  2  $\sim$   $\sim$  2  $\sim$  2

### **YFINA9**

### *Центр оценки качества образования*

#### Меню

Объявления Программное обеспечение Документация Отчёты ГИА Раздел ППЭ Загрузка файлов Сайт ГИА-11 Контакты

Данные профиля

Выйти

### РЦОИ

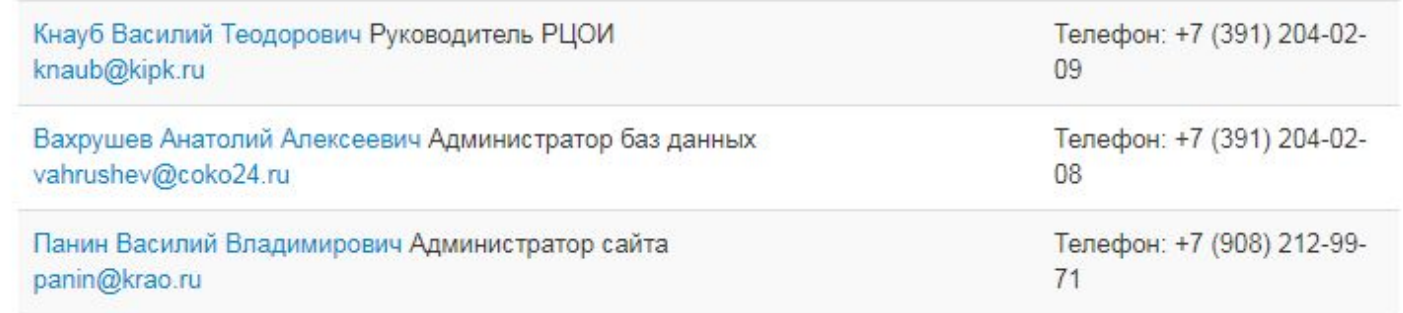

### Телефон «горячей» линии – **246-15-00** (РЦОИ)

Телефон «горячей» линии – **204-03-70** (отдел ГИА-9)